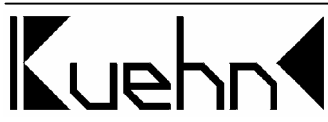

## **NMRA-DCC/Motorola Lok-Decoder N025 mit Lastregelung**

# **1. Einleitung**

Der Decoder N025 ist kompatibel zum NMRA-DCC-Standard und verwendbar mit Zentralen der Firmen Lenz, Roco, Uhlenbrock (Intellibox), Arnold, Digitrax, Fleischmann (TwinCenter), Zimo (MX1/N), u.v.a.. Weiterhin kann der Decoder N025 mit dem Märklin-Motorola-Format angesteuert werden.

Verwendbar mit Gleichstrom- und Glockenankermotoren (z.B. von Faulhaber)

Diese Anleitung gilt für folgende Decodertypen :

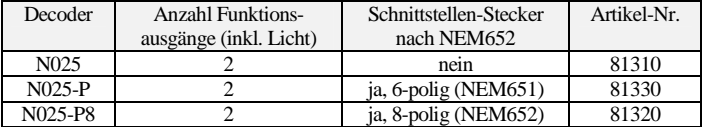

### **Technische Daten und Merkmale :**

- kurze und erweiterte (4stellige) Adressen sowie 14, 28 und 128 Fahrstufen (DCC)
- im Motorola-Format 255 Adressen und 14 oder 28 Fahrstufen
- parametrierbare Lastregelung
- hochfrequente (ca. 16kHz) und niederfrequente Motoransteuerung
- schaltbarer Rangiergang, einstellbare Mindest-, Mitten- und Höchstgeschwindigkeit
- Programmierung während der Fahrt möglich
- Funktionsausgänge mit programmierbaren Lichteffekten und Dimmfunktion

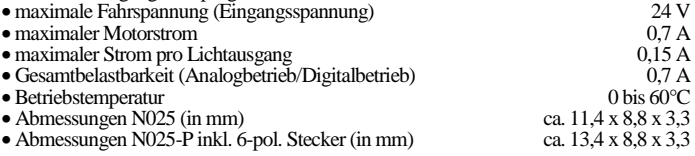

Der Decoder besitzt Schutzvorrichtungen gegen Überströme an den Motor- und Lichtausgängen. Damit sind jedoch Beschädigungen z.B. durch Kurzschlüsse zwischen Stromaufnehmer und Motor, Kurzschluss zwischen Motorausgang und Lokfahrgestell und Überlastung des Decoders nicht ausgeschlossen. Der Einsatz des Decoders darf nur in Modellbahnen erfolgen.

**Ein Betrieb des Decoders auf analogen Wechselstromanlagen mit Umschaltimpuls ist nicht zulässig! Der Umschaltimpuls führt zur Zerstörung des Decoders.**

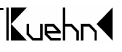

# **2. Sicherheitshinweise**

Dieses Produkt ist kein Spielzeug! Nicht empfohlen für Kinder unter 14 Jahren. **Nicht geeignet für Kinder unter 3 Jahren wegen verschluckbarer Kleinteile !** Bei unsachgemäßem Gebrauch besteht Verletzungsgefahr durch funktionsbedingte scharfe Kanten und Spitzen. Bitte diese Anleitung für späteren Gebrauch aufbewahren.

# **3. Einbau des Decoders**

## **3.1. Vorbereitung**

Es können nur Lokomotiven mit einem Digitaldecoder ausgerüstet werden, die im Gleichstrombetrieb einwandfrei funktionieren. Besonders im Digitalbetrieb ist eine sichere und unterbrechungsfreie Stromaufnahme wichtig. Ersetzen Sie verschlissene Kohlebürsten und defekte Birnchen und reinigen Sie die Radschleifer. Der Decoder sollte an einer Stelle in der Lok eingebaut werden, wo mit geringster Wärmeentwicklung zu rechnen ist.

**Werkzeug :** Verwenden Sie für den Decodereinbau einen Lötkolben mit max. 30 Watt Leistung (wenn vorhanden mit Temperaturregelung), Elektroniklötzinn (kein Lötfett) sowie Seitenschneider (zum Kürzen der Anschlussdrähte) und kleine Schraubendreher. Zusätzlich benötigen Sie Isolierband (um Metallteile der Lok abzukleben) und doppelseitiges Klebeband zum Befestigen des Decoders.

Vor dem Einbau des Decoders ist der Motor vollständig zu isolieren, d.h. es dürfen keine elektrischen Verbindungen zwischen Motoranschlüssen und Radschleifer existieren. Merken Sie sich, welcher Motoranschluss mit dem rechten bzw. linken Radschleifer verbunden war.

**Hinweis zu älteren Loks der Firma Fleischmann:** Häufig ist bei diesen Loks der Motorschild ein Teil der Motorstromversorgung und mit einem der Radschleifer verbunden. Um den Motor zu isolieren müssen Sie diese Verbindung auftrennen oder ein neues Lagerschild einsetzen.

### **3.2. Strombelastbarkeit**

Neben den gewünschten Funktionen und dem verfügbaren Einbauraum ist die Stromaufnahme des Motors unter Vollast wesentlich bei der Auswahl des richtigen Decoders.

Der Decoder N025 (-P) kann einen Motorstrom von 0,7 A liefern. Angaben über die Stromaufnahme beziehen sich in der Regel auf eine Spannung von 12 oder 14Volt. Liegt die Digitalspannung Ihrer DCC-Zentrale höher (z.B. Roco "Digital is Cool", Lenz "Compact", LGB, Intellibox), steigt die Stromaufnahme an und kann so eventuell den Wert von 0,7 A überschreiten. Für den Betrieb von Fahrzeugen der Spurweite N wird eine Digitalspannung von ca. 14 Volt empfohlen.

Die Gesamtbelastbarkeit des Decoders N025 beträgt im Digitalbetrieb 0,7A. Benötigt der Motor z.B. 0,6 A, stehen für die Funktionsausgänge insgesamt nur noch 0,1A zur Verfügung. Jeder Funktionsausgang des Decoders N025 kann maximal 0,15A treiben.

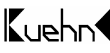

Beachten Sie die maximale Belastbarkeit des Decoders und seiner einzelnen Ausgänge. Bei Überlastung kann der Decoder zerstört werden!

### **3.3. Einbau des Decoders N025-P (Decoder mit Schnittstellenstecker)**

Nach dem Öffnen der Lok entfernen Sie die Brückenstecker aus der Schnittstellen-

buchse auf der Schaltplatine der Lok. An diese Stelle stecken Sie den Schnittstellenstecker des Decoders ein. Dabei müssen die Pin1-Markierungen von Decoderstecker und Lokleiterplatte übereinstimmen (Pin1 am Decoder: siehe auch Abb  $3,4$ ).

In der Nähe zum Decoder befindliche Metallteile kleben Sie mit Isolierband ab. Wickeln Sie den Decoder nicht in Isolierband ein, da dadurch die

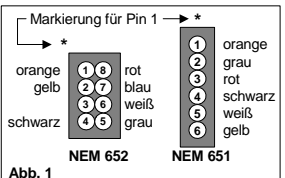

Wärmeabfuhr behindert wird. Der Decoder kann so thermisch überlastet werden.

**Die Bauteile des Decoders dürfen auf keinen Fall Metallteile des Lokfahrgestells oder Gehäuses berühren. Dadurch verursachte Kurzschlüsse führen zur Zerstörung des Decoders**.

### **3.4. Einbau des Decoders N025 (Kabelanschluß)**

Vor dem Einbau sind der Motor und die Motoranschlüsse **komplett** gegen das Fahrwerk der Lok und die Stromaufnehmer (Radschleifer) zu isolieren. Merken Sie sich, welcher Motoranschluß mit dem rechten bzw. linken Radschleifer verbunden war.

- 1) Vor Beginn der Arbeiten sollten Sie sich an einer Heizung bzw. Wasserrohr entladen, um den Decoder vor Beschädigung durch elektrostatische Entladung zu schützen. Tragen Sie beim Decodereinbau am besten Kleidung aus Baumwolle .
- 2) Ist in Ihrer Lok eine Schnittstelle vorhanden, ist der Decodereinbau sehr einfach (siehe Abs. 3.3). Besitzt der Decoder keinen Schnittstellenstecker, löten Sie die Anschlußdrähte entsprechend Abb.1 auf bzw. neben die jeweiligen Anschlüsse der Buchse oder stecken Sie die verzinnten Enden in die Schnittstellenbuchse. Die Punkte 3 bis 5 können Sie überspringen, diese gelten für Lokomotiven ohne Schnittstelle.
- 3) Besitzt die Lok keine Schnittstellenbuchse, verbinden Sie den roten Anschlußdraht mit dem rechten Radschleifer (bei Märklin-Loks mit dem Schleifer), den schwarzen Anschlußdraht mit dem linken Radschleifer der Lok.
- 4) Für den Anschluss von Wechselstrommotoren an den Decoder sind zwei 1A-Dioden nötig (siehe Abb.2). Diese können in jedem Elektronikladen gekauft werden (z.B. bei Conrad Electronic: Diode 1N4002, Best-Nr. 162221). **Schalten Sie die Lastregelung auf jeden Fall aus ! Benutzen sie die niederfrequente Motoransteuerung (siehe CV#9).**

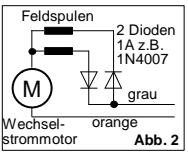

Kupho

Alternativ dazu können Sie den Wechselstrommotor durch den Einbau eines HAMO-Dauermagneten in einen Gleichstrommotor umbauen. Die Feldspulen und die Dioden sind dann nicht mehr nötig. Die Lastregelung kann hierbei wieder genutzt werden.

5) Besitzt Ihre Lok einen Gleichstrommotor, löten Sie den orangen Anschlussdraht an den Motoranschluss, der vor Einbau des Decoders mit dem rechten Radschleifer verbunden war. Löten Sie den grauen Anschlussdraht an den Motoranschluss, der vorher mit dem linken Radschleifer verbunden war. **Die Entstörelemente, die vor Einbau des Decoders mit dem Motor Ihrer Lokomotive verbunden waren, sollten in der Motorzuleitung verbleiben.** Die vom Motor erzeugten Störimpulse könnten die fehlerfreie Funktion des Decoders beeinträchtigen.

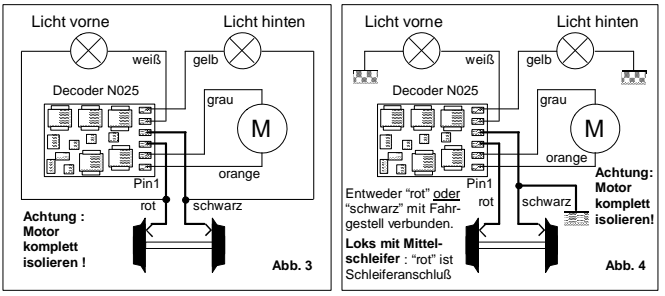

- 6) Der Decoder N025 besitzt keine positive Versorgung für die Funktionsausgänge (blauer Draht bei H0-Decodern, siehe auch Punkt 7). Die Lampen werden statt dessen mit den Radschleifern nach folgenden zwei Varianten verbunden:
	- Sind die Lampenfassungen der Lokomotive gegen das Fahrgestell isoliert, verwenden Sie am besten den in Abb. 3 gezeigten Anschluß. Die Lampe für Licht vorne wird über den weißen Draht mit dem N025 verbunden. Der andere Pol wird mit dem roten Radschleiferdraht verbunden (Licht hinten an schwarzen Radschleiferdraht). Bei dieser Anschlußart funktionieren die Lampen auch im Analogbetrieb.
	- In Lokomotiven, bei denen der eine Pol der Lampenfassungen mit dem Fahrgestell elektrisch verbunden ist, verwenden Sie den in Abb. 4 gezeigten Anschluß der Funktionsausgänge. Bitte beachten Sie bei dieser Anschlußart, daß im Analogbetrieb je nach Polarität der Gleisspannung ein Lichtausgang nicht arbeitet. Verwenden Sie diese Anschlußart in Verbindung mit Zentralen, die neben dem DCC-Signal auch Signale im Motorola-Format senden, können leichte Helligkeitsschwankungen auftreten.

Für die Funktionsausgänge A (weiß) und B (gelb) gibt es zwei Betriebsarten. Die Einstellung erfolgt mittels CV#56:

• Bei Benutzung der Ausgänge für **fahrtrichtungsabhängige** Beleuchtung wird

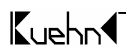

der weiße Anschlußdraht mit dem in Fahrtrichtung vorderen und der gelbe Anschlußdraht mit dem hinteren Birnchen verbunden. Den noch freien Pol der Birnchen schließen Sie an den blauen Anschlußdraht an. Bei der Verwendung von LEDs verbinden Sie die Anoden mit dem blauen Anschlußdraht. Die Kathoden werden über einen Vorwiderstand (ca. 1kΩ/0,125W) an den gelben bzw. weißen Anschlußdraht angeschlossen.

- Bei Benutzung der Ausgänge für **richtungsunabhängiges** Licht und eine Zusatzfunktion wird der weiße Anschlußdraht mit der Beleuchtung und der gelbe Anschlußdraht mit der Zusatzfunktion verbunden. Den noch freien Pol des Birnchens und der Zusatzfunktion schließen Sie an Lokrahmen oder einen Radschleifer an.
- 7) Um Zusatzeinrichtungen (z.B. Dampfgenerator) mit voller Leistung anzuschließen, wird eine positive Versorgung für die Funktionsausgänge (entspricht blauem Draht bei H0-Decodern) benötigt. Diese kann mittels zweier Dioden entsprechend Abb.5 erzeugt werden. Die positive Versorgung ist auch am Decoder vorhanden, den Anschlußpunkt entnehmen Sie dem Internet.

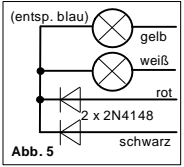

- 8) Anschließend sollte nochmal die gesamte Verdrahtung, der Decoder und die Motoranschlüsse auf eventuelle Kurzschlüsse untersucht werden.
- 9) Befinden sich Metallteile in der Nähe des Decoders, kleben Sie diese mit Isolierband ab. Wickeln Sie den Decoder nicht in Isolierband ein, da dadurch die Wärmeabfuhr behindert wird. Der Decoder kann so thermisch überlastet werden. Fixieren Sie den Decoder z.B. mit doppelseitigem Klebeband in der Lok.

**Die Bauteile des Decoders dürfen auf keinen Fall Metallteile des Lokfahrgestells oder Gehäuses berühren. Die Motoranschlüsse dürfen keine**  Radschleifern oder Lokfahrgestell haben. Dadurch **verursachte Kurzschlüsse führen zur Zerstörung des Decoders**.

## **4. Überprüfung des korrekten Einbaus**

Der erste Test sollte auf einem Gleisabschnitt mit Strombegrenzung durchgeführt werden, z.B. auf dem Programmiergleis Ihrer DCC-Zentrale. Bei Intellibox und TwinCenter schalten Sie **zuerst** in den Programmiermode. Stellen Sie dann die Lok auf das Programmiergleis und lesen Sie die Basisadresse (CV#1) aus. Sie enthält bei allen neuen Decodern den Wert 03. Falls keine Rückmeldung erfolgt, überprüfen Sie die Verdrahtung der Motoranschlüsse bzw. Stromabnehmer. Mit der "alten Anrnoldzentrale" ist das Auslesen der Adresse nicht möglich. Lesen Sie statt dessen die Startspannung (R2=2 Balken) aus, die bei allen neuen Decodern auf den Wert 7 eingestellt ist. Wenn der Test erfolgreich war, kann die Lok auf das Streckengleis der DCC-Zentrale gestellt werden.

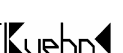

**Der Decoder N025 zeigt einen Kurzschluss durch Blinken der Stirnlampen an. Schalten Sie in diesem Fall sofort die Spannung ab! Achtung: Auf dem Programmiergleis kann trotz Motorkurzschluss eine Rückmeldung an die Zentrale erfolgen. Überprüfen Sie deshalb sorgfältig die korrekte Verdrahtung des Decoders !**

Versuchen Sie nun die Lok unter der Adresse 03 im **unteren** Fahrstufenbereich zu fahren (alle Funktionen sind vorher auszuschalten) und überprüfen Sie die Fahrtrichtung der Lok., stimmt sie nicht, sind die Radschleiferanschlüsse oder die Motoranschlüsse vertauscht. Jetzt können die Zusatzfunktionen getestet werden. Stimmt die Beleuchtung der Lok nicht mit der Fahrtrichtung überein, vertauschen Sie die Anschlussdrähte (weiß, gelb). Stoppt die Lok beim Einschalten der Beleuchtung, liegt ein Kurzschluss oder Überlastung der Funktionausgänge vor. Eine Überlastung kann z.B. bei hoher Digitalspannung durch den Einschaltstrom von Glühlampen auftreten. Schalten Sie falls nötig einen Widerstand von 47Ohm/0,25W zwischen Lämpchen und Funktionsausgang oder dimmen Sie den Ausgang (siehe CV#49/50).

Spricht der Kurzschlussschutz beim Beschleunigen der Lok an, ist unter Umständen die Fahrspannung zu groß. Eine Lok, die laut Datenblatt (bei 12 Volt) eine Stromaufnahme von 0,8 A hat, belastet den Decoder bei 21Volt Fahrspannung (z.B. bei Roco Lokmaus I/II, Lenz *compact* oder Intellibox in Einstellung "H0") mit 1,4 A ! Die normale Gleisspannung sollte bei ca. 15..16 Volt liegen. Benutzen Sie daher in Zentralen ohne Spannungsregelung Trafos von 12 oder 14 Volt Nennspannung.

### **5. Programmierung des Decoders**

Der Kuehn<br/>-Decoder kann durch die Programmierung von sogenannten Konfigurationsvariablen (CV's) an Ihre Lokomotive und das von Ihnen gewünschte Betriebsverhalten angepasst werden. Folgen Sie bei der Programmierung den Hinweisen in der Betriebsanleitung Ihrer DCC-Zentrale. Die Programmierung auf dem Programmiergleis kann durch *Physical Register Addressing*, *Paged CV Addressing* oder *Direct Mode Addressing* erfolgen. Im Programmiermode *Physical Register Addressing* lassen sich nur bestimmte CVs ansprechen. Es gilt nachfolgende Zuordnung :

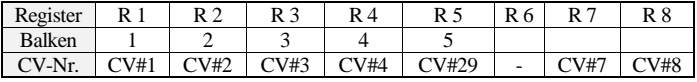

Alle Konfigurationsvariablen des Kuehn4-Decoders N025 (mit Ausnahme der Adressen) können darüber hinaus auch mittels *Operation Mode Programming* während der Fahrt verändert werden.

Programmierung mit der "alten Arnoldzentrale" (baugleich mit Märklin **Digital = , Art.-Nr. 6027):** Die Zentralen arbeiten mit dem Programmiermode *Physical Register Addressing* und können nur die Register R1 bis R5 programmieren. Die Zuordnung zwischen CV-Nummer und Balkenzahl am Programmer finden Sie in

Kupho

der obenstehenden Tabelle. Die Lokadresse und alle Register, die einen Wert von 0 enthalten, können programmiert aber nicht ausgelesen werden. Der Wertebereich dieser Zentrale geht nur von 1 bis 99, sie ist daher für die Programmierung des Decoders nur eingeschränkt nutzbar.

**Programmierung mit der Zentrale** *compact* **von Lenz :** Mit Zentralen der Version 3.1 können Sie nur die Register R1 bis R6 programmieren. Mit den neueren Versionen können Sie alle CVs programmieren und auslesen.

#### **Programmieren mit Märklin "Control Unit" 6021:**

Die Programmierung der Decodereigenschaften erfolgt ohne das Öffnen der Lok rein elektronisch (keine Schiebeschalter nötig). Gehen Sie dabei wie folgt vor :

Stellen Sie sicher, dass sich **nur** die zu programmierende Lok auf dem Gleis befindet. Schalten Sie nun die Märklin Zentrale ein oder drücken Sie gleichzeitig die Tasten "stop" und "go" bis ein Reset ausgelöst wird. Geben Sie nun die Decoderadresse ein (oder Adresse 80, falls Sie die Lokadresse nicht wissen). Drehen Sie den Fahrtregler ganz nach links zur Fahrtrichtungsumkehr und halten Sie ihn etwa 8 bis 12 Sekunden gedrückt. Der Decoder gelangt so in den Programmiermodus und zeigt das durch Blinken der Beleuchtung an. Sie können nun den Fahrtregler wieder los lassen.

Geben Sie jetzt die Nummer des Konfigurationsregisters ein, das Sie verändern wollen (z.B. "05" für CV#5: Maximalgeschwindigkeit). Nachdem Sie die Eingabe durch kurze Betätigung der Fahrtrichtungsumkehr (Fahrtregler ganz nach links) bestätigt haben und blitzt die Beleuchtung wiederholt kurz auf. Nun können Sie den Wert des jeweiligen Konfigurationsregisters eingeben. Wenn Sie die Maximalgeschwindigkeit der Lok reduzieren möchten, geben Sie z.B. 48 ein. Die Eingabe muß wieder durch kurze Betätigung der Fahrtrichtungsumkehr (Fahrtregler ganz nach links) bestätigt werden. Der Decoder speichert den Eingabewert nun intern ab. Die Beleuchtung geht dabei für etwa 3 Sekunden an. Anschließend wartet der Decoder erneut auf die Eingabe eines Konfigurationsregisters und zeigt das durch Blinken der Beleuchtung an.

Sie können den Programmiermode verlassen, wenn Sie die Nummer 80 eingeben oder einfach die "stop" Taste der Zentrale betätigen.

Für die Eingabe der Nummer der Konfigurationsregister sind nur die Werte 1 bis 64 möglich (bzw. 80 zum Abbruch). Die Werte der Konfigurationsregister können im Bereich von 0 bis 63 liegen. Um einen Wert von 0 in den Decoder zu schreiben, müssen Sie an der *control unit* die Adresse 80 eingeben.

Die Eingabewerte für die Maximal- bzw. Mittengeschwindigkeit (CV#5 und CV#6) werden durch den Decoder intern mit 4 multipliziert um eine Anpassung an den DCC-Wertebereich von 0 bis 255 zu erreichen.

**Decoder - Reset :** Wenn Sie nach der Programmierung nicht mehr weiter wissen und die Grundeinstellung des Decoders wiederherstellen wollen, programmieren Sie in CV#8 einen Wert von 8.

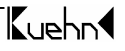

| CV-Nr.       | <b>Bedeutung</b>                | Werte-  | Ausliefer-     | <b>Thre</b> |
|--------------|---------------------------------|---------|----------------|-------------|
|              |                                 |         |                |             |
|              |                                 | bereich | ungswert       | Werte       |
| CV#1         | <b>Basisadresse</b>             | 1127    | 3              |             |
| CV#2         | Startspannung                   | 0255    | $\overline{3}$ |             |
| CV#3         | Beschleunigungsrate             | 063     | $\overline{2}$ |             |
| CV#4         | Verzögerungsrate                | 063     | $\overline{2}$ |             |
| CV#5         | Maximalspannung                 | 0255    | $\overline{0}$ |             |
| CV#6         | Mittelspannung                  | 0255    | $\overline{0}$ |             |
| CV#7         | Versionsnummer                  |         | $>33$          |             |
| CV#8         | Herstelleridentnummer           |         | 157            |             |
| CV#9         | Motoransteuerfreqeunz           | 0,1     | $\Omega$       |             |
| CV#17        | erweiterte Adresse, Teil 1      | 192231  | 192            |             |
| <b>CV#18</b> | erweiterte Adresse, Teil 2      | 0255    | $\mathbf{0}$   |             |
| CV#19        | Consistadresse                  | 0255    | $\overline{0}$ |             |
| CV#29        | Konfigurationsregister          | 063     | 6              |             |
| CV#49        | Effekte Ausgang A (weiß)        | 0255    | $\overline{0}$ |             |
| CV#50        | Effekte Ausgang B (gelb)        | 0255    | $\overline{0}$ |             |
| CV#53        | I-Parameter der Lastregelung    | 163     | $\overline{2}$ |             |
| CV#54        | P-Parameter für Lastregelung    | 163     | 16             |             |
| CV#55        | Zykluszeit der Effekte/Dimmrate | 09/07   | 00             |             |
| CV#56        | User Konfig.-Register 1         | 07      | 6              |             |
| CV#58        | Mapping Ausgang B (gelb)        | 0255    | $\theta$       |             |
| CV#67-94     | Geschwindigkeitstabelle         | 0255    | Kennl. 1       |             |
| CV#95        | Trimmwert Rückwärts             | 0255    | 0              |             |
| CV#105       | User-Daten 1                    | 0255    | $\Omega$       |             |
| CV#106       | User-Daten 2                    | 0255    | $\overline{0}$ |             |

**Tabelle 1: Konfigurationsvariable des Decoders N025**

### **Beschreibung der Konfigurationsregister des Decoders N025 :**

- **CV#1** (Basisadresse) ,**CV#17,18** (erweiterte Adresse) : Die Basisadresse kann Werte von 1 bis 127 haben. Benötigen Sie mehr Adressen, dann verwenden Sie den erweiterten Adressmodus (CV#17 und 18). Es kann immer nur eine Adressierart (Basisoder erweiterte Adressierung) aktiv sein. Die Auswahl der Adressierart erfolgt durch die Einstellung in CV#29.
- **CV#2** (Startspannung), **CV#6** (Mittelspannung), **CV#5** (Maximalspannung) : Je nach Fahrstufenanzahl muss jeder Fahrstufe eine bestimmte Motorspannung zugeordnet werden. Diese Zuordnung kann entweder (siehe Einstellung in CV#29) durch Berechnung aus Start-, Mittel- und Maximalspannung **oder** durch eine Tabelle, die die Motorspannung für jede Fahrstufe enthält (CV#67 bis CV#94), erfolgen. Je höher die Motorspannung ist, desto schneller fährt die Lok. Mit CV#2,5 und 6 wird die Geschwindigkeitskennlinie sehr einfach und schnell angepasst.

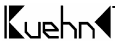

Die Startspannung ist die Spannung, die bei Fahrstufe 1 an den Motor ausgegeben wird. Die Mittelspannung ist die Spannung, die bei der mittleren Fahrstufe (je nach Mode Stufe 7,14 oder 64) und die Maximalspannung ist die Spannung, die bei der höchsten Fahrstufe an den Motor ausgegeben wird. Ein Wert von 2 entspricht etwa 0,8%, ein Wert von 255 entspricht 100% der max. Motorspannung. Die Werte der anderen Fahrstufen werden aus diesen Eckwerten berechnet. Durch CV#5 ist z.B. eine Verringerung der Maximalgeschwindigkeit von "Raserloks" möglich. Bei Werten von 0 oder 1 werden CV#5 und/oder CV#6 nicht zur Berechnung der Kennlinie benutzt. Ist CV#6=0 wird eine exponentielle Kennlinie verwendet, d.h. die Änderung der Geschwindigkeit ist von der Fahrstufe abhängig.

**Nutzer der Lokmaus 2** : Zur Einstellung der Maximalspannung kann man keine Werte >99 eingeben, verwenden Sie deshalb den Wertebereich von 0...15 (15 entsp. 100% , 8 entsp. 50%).

⇒*Tipp :* Lok fährt zu schnell, dann CV#5=128 (Endgeschwindigkeit auf 50%), Lok fährt bei Stufe 1 unruhig, dann in CV#2=3 bis 7 programmieren

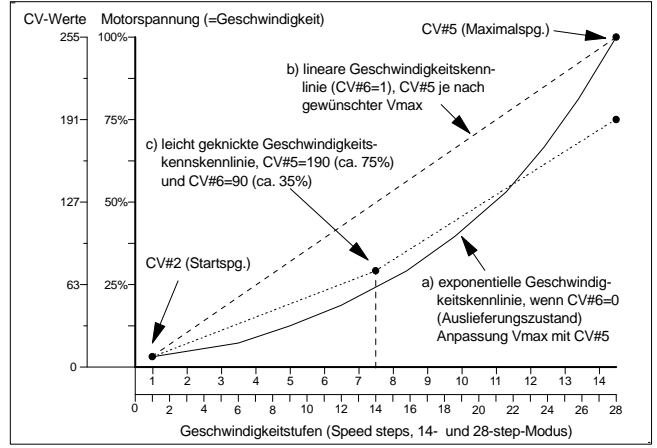

- **CV#3** (Beschleunigungsrate) : Der Inhalt dieser CV entspricht etwa der Zeit in Sekunden, die beim Beschleunigen von 0 bis zum Erreichen der Maximalgeschwindigkeit vergehen. Der Wert von 0 bedeutet eine sofortige Geschwindigkeitsänderung.
- **CV#4** (Verzögerungsrate) : Der Wert in dieser CV definiert die Bremsverzögerung in der Wertigkeit analog zu CV#3.
- **CV#7,8** : Hier finden Sie die Herstellernummer (Kuehn4-Decoder besitzen immer die Nummer 157) und die Versionsnummer des Decoders.
- **CV#9** (Motoransteuerfrequenz) : Diese CV definiert die Motoransteuerfrequenz. Die

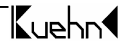

Werte für CV#9 entnehmen Sie bitte nachfolgender Tabelle:

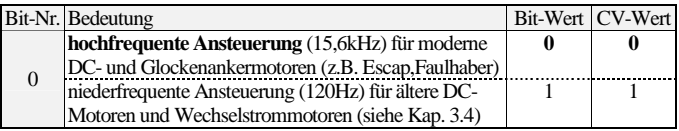

- **CV#17,18** (erweiterte Adresse) : siehe dazu unter **CV#1** (Basisadresse)
- **CV#19** : Die Mehrfachtraktionsadresse in diesem Register wird durch die Zentrale gesetzt, falls diese decoderunterstützte Mehrfachtraktion verwalten kann. Sie selber müssen dieses Register nicht programmieren. Im Grundzustand ist CV#19=0.
- **CV#29** (Konfigurationsregister) : Festlegung der grundsätzlichen Eigenschaften des Decoders, z.B. Fahrstufenzahl (14 oder 28) und Adressmodus (kurze oder erweitert Adressen). Die CV-Werte der von Ihnen gewünschten Funktionen müssen addiert und die Summe in CV#29 programmiert werden.

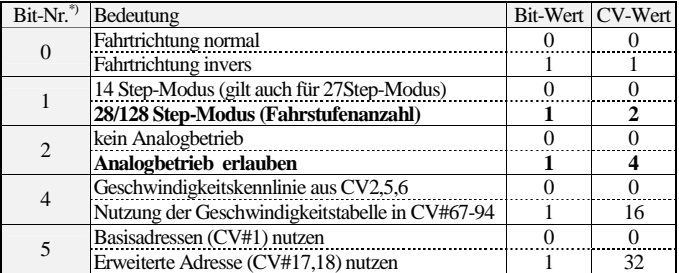

\*) Bei Lenz digital plus werden die Bits entgegen der NMRA-Norm von 1 bis 8 nummeriert.

⇒*Tipp :* häufige Werte für CV#29 (Grundeinstellung meistens 6):

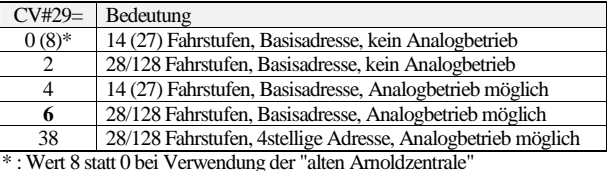

• **CV#49, 50** (Effekte) : Mittels CV#49,50 können Sie für die Funktionsausgänge spezielle Lichteffekte einstellen (z.B. Dimmen erlauben, Dimmwert in CV#55).

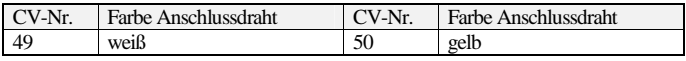

 $\mathbf{K}$ uphos

Der Zahlenwert (1,2,4,8 oder 16) für den gewünschten Lichteffekt wird zu den Einschaltbedingungen addiert und die Summe in das entsprechende Effektregister programmiert. Ein Wert von 0 schaltet alle Effekte des Ausgangs aus, es gibt dann nur die Zustände EIN und AUS. Ist die Leuchtstärke der Glühlämpchen durch die Digitalspannung zu hoch, können Sie diese durch "Dimmen" verringern. Dazu ist in die CVs für die Funktionsausgänge jeweils ein Wert von 16 zu programmieren (Dimmen erlauben). Der Dimmwert (Helligkeit) der Lampen wird in CV#55 eingestellt.

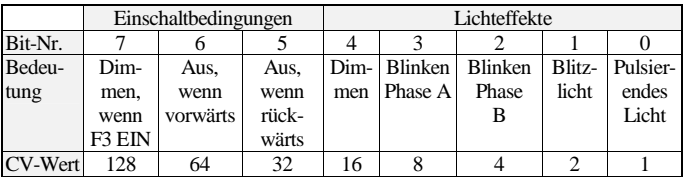

Die Einschaltbedingungen "Aus, wenn vorwärts" und "Aus, wenn rückwärts" werden bei fahrtrichtungsabhängiger Beleuchtung durch den Decoder automatisch gesetzt und sollten auf 0 bleiben. Bei der Steuerung der Funktionsausgänge durch F1 bis F8 kann damit jedoch eine Richtungsabhängigkeit festgelegt werden.

- **CV#53,54** (Parameter der Lastregelung) : Mittels CV#53 und CV#54 können Sie die Lastregelung an viele unterschiedliche Motoren und Getriebe anpassen. Die Grundeinstellung der Lastregelung liefert mit vielen neueren Motoren ein sehr gutes Fahrverhalten. Bei älteren Motoren müssen die Parameter eventuell angepasst werden. Der Parameter "P" (in CV#54) bestimmt die Härte der Regelung. Mit größerem P-Wert (16...32) regelt der Decoder stärker und eventuelle Geschwindigkeitsschwankungen werden besser ausgeglichen, allerdings steigt damit auch die Kriechgeschwindigkeit. Der Parameter "I" (in CV#53) bestimmt die Reaktion auf längere Sollabweichungen. Für Glockenankermotoren sollte der I-Wert kleiner (1..3), für Motoren mit großer Schwungmasse größer sein (2...8). Ist der Wert zu groß, schwankt die Geschwindigkeit stark. Wird der I-Wert erhöht, sollte der P-Wert auch etwas erhöht werden.
- **CV#55** (Zykluszeit der Effekte/Dimmrate) : Mit der Einerstelle (x0...x7) von CV#55 wird die Dimmrate für die Funktionsausgänge eingestellt, Null bedeutet volle Helligkeit, 7 geringste Helligkeit. Mit der Zehnerstelle von CV#55 (0x...9x) kann die Wiederholgeschwindigkeit der Effekte (CV#49,50) eingestellt werden. Null bedeutet eine Zykluszeit von 0,5s , Wert 9 bedeutet eine Zykluszeit von 4,5s.
- **CV#56** (User-Konfigurationsregister 1) : Festlegung der zusätzlichen Eigenschaften des Decoders, z.B. Einschalten der Lastregelung und Funktion des Ausgangs B. Die CV-Werte der von Ihnen gewünschten Funktionen müssen addiert und die Summe in CV#56 programmiert werden.

Bei einem CV-Wert von z.B. 1 (oder 3 bzw. 7) wird die richtungsabhängige Beleuchtung ausgeschaltet. F0 schaltet jetzt den Ausgang A mit dem weißen Anschlussdraht. Der Ausgang B mit dem gelben Anschlussdraht wird durch die in CV#58 festgelegte Funktion (F1..F8) gesteuert. Bei einem CV-Wert von z.B. 4 (oder 6) kann mit der Funktionstaste F4 Ihrer Zentrale der Rangiergang ein- und ausgeschaltet werden. Ist

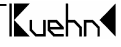

der Rangiergang eingeschaltet, wird die Höchstgeschwindigkeit der Lok reduziert und die Anfahr- und Bremsverzögerung ausgeschaltet.

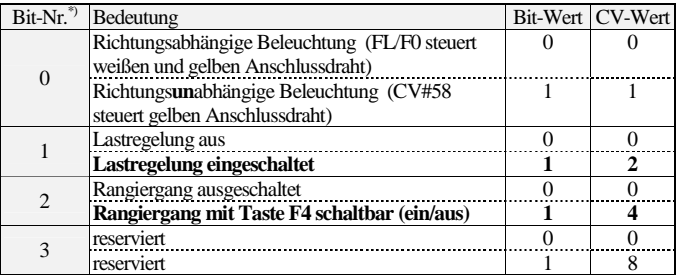

\*) Bei Lenz digital plus werden die Bits entgegen der NMRA-Norm von 1 bis 8 nummeriert.

• **CV#58:** Hier können Sie festlegen, welche Funktion welchen Funktionsausgang steuert (engl. "function mapping"). Ausgang A (weiß) wird immer durch F0 (Licht) gesteuert. Soll z.B. Ausgang B (gelb) durch F1 gesteuert werden, so ist in CV#58 der Wert 1 zu programmieren.

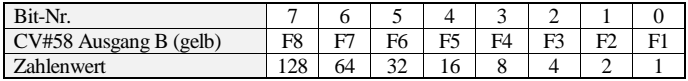

- **CV#67** (Stufe 1) **bis CV#94** (Stufe 28) Geschwindigkeitstabelle: Angabe der Motorspannung für **jede** der 28 Fahrstufen in Prozent. Ein Wert von 1 entspricht 0,4%, 255 entspricht 100%. Bei 14 Fahrstufen werden nur die ungeraden Tabellenplätze benutzt (CV#67,69,71 usw.). Bei 128 Fahrstufen wird die Tabelle nicht ausgewertet.
- **CV#95** (Trimmwert Rückwärts) : Die Geschwindigkeit für rückwärts kann durch CV#95 für alle Fahrstufen nach folgender Formel getrimmt werden : Motorspannung rückwärts = (Motorspannung vorwärts) \* (CV#95/128). Bei einem Wert von 128 (oder 0) ist die Geschwindigkeit in beiden Richtungen gleich. Hat CV#95 z.B. einen Wert von 64 ist die Geschwindigkeit rückwärts nur halb so groß als in Vorwärtsrichtung.
- **CV#105,106** (User-Daten) : In den Registern CV#105 und CV#106 können Sie beliebige Daten speichern. Die Werte in den Registern haben keinen Einfluss auf die Arbeitsweise des Lokdecoders.

# **6. Problembehebung**

Licht geht beim Hochschalten der Fahrstufen an und aus :

Die Betriebsart der Lokomotive und der Zentraleinheit sind nicht gleich, d.h. die Zentrale befindet sich im Modus 28 Fahrstufen, der Decoder jedoch im Modus

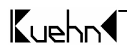

14/27 Stufen. Die Betriebsarten zwischen Decoder und Zentrale müssen immer übereinstimmen. Den Decoder stellen Sie auf 28 Fahrstufen ein, indem Sie CV#29 (bzw. R5) z.B. mit dem Wert 2 oder 6 programmieren.

Licht lässt sich nicht Ein- bzw. Ausschalten :

Die Betriebsart der Lokomotive und der Zentraleinheit sind nicht gleich, d.h. die Zentrale befindet sich im Modus 14/27 Fahrstufen, der Decoder jedoch im Modus 28 Stufen.

Lok fährt im Modus mit 128 Fahrstufen nicht mehr :

Der Decoder akzeptiert die Befehle des 128-Stufen-Modus nur, wenn Bit 1 im Konfigurationsregister (CV#29) gesetzt ist z.B. bei einem Wert 2 oder 6.

Beim schnellen Beschleunigen "stottert" die Lok :

In der Beschleunigungsphase ist die Stromaufnahme des Motors besonders hoch. Wird die Strombelastung des Decoders überschritten, schaltet dieser den Motor ab und versucht erneut zu beschleunigen. Reduzieren Sie die Digitalspannung (Einstellung der Zentrale, geringere Trafospannung) oder erhöhen Sie die Anfahrverzögerung in CV#3.

Beim Fahrtrichtungswechsel Blinken die Lampen :

Beim Fahrtrichtungswechsel werden auch die Lampen umgeschaltet. Ist der Einschaltstrom der Lampen zu hoch schaltet der Decoder alle Ausgänge ab und unternimmt Einschaltversuche (dadurch das Blinken). Dimmen Sie die Funktionsausgänge (siehe CV49-52) oder verwenden Sie Lampen mit einer Nennspannung von mehr als 16 Volt.

Die Lokadresse lässt sich mit der "alten Arnoldzentrale" nicht auslesen:

Die Zentrale verwendet zum Auslesen einen alten, nicht mehr gebräuchlichen DCC-Befehl. Sie können die Adresse jedoch programmieren. Die dabei auftretende Fehlermeldung entsteht beim Kontrolllesen der Zentrale und kann ignoriert werden.

Im Analogbetrieb wechselt die Fahrtrichtung erst später:

Der Decoder besitzt ein Kurzzeitspeicher (etwa 5 Sekunden), der für einen gleichmäßigen Betrieb auch bei schlechtem Gleiskontakt sorgt. Bei Richtungsänderung mittels Analogtrafo wird deshalb zuerst kurz die alte Fahrtrichtung eingestellt bis die neue Richtung bestimmt ist.

Die Lok fährt mit Lastregelung langsamer als ungeregelt:

Die Regelung muß sich eine Reserve lassen, sonst kann an einer Steigung kein "Gas" mehr gegeben werden und die Lok würde langsamer.

**Weitere Hinweise und Tipps zur Anwendung des Decoders erhalten Sie im Internet : [www.kuehn-](http://www.kuehn)[digital.de](http://-digital.de)** 

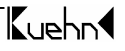

# **7. Anwendungshinweise für Decoder N025**

## **7.1. Anschluss einer Zusatzfunktion an N025**

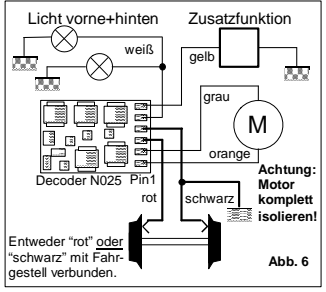

Um bei dem Decoder N025 eine Zusatzfunktion (z.B. Dampfgenerator anzuschließen, müssen die Funktionsausgänge auf richtungs**un**abhängigen Betrieb programmiert werden. Die Einstellung wird im User-Konfigurationsregister 1 vorgenommen (CV#56). Dazu ist in diesem Register Bit 0 zu setzen.

Nach der Programmierung schaltet die Funktion F0 (Licht) nur noch den Ausgang mit dem weißen Anschlussdraht, d.h. mit der Taste F0 schalten Sie das Licht der Lok ein bzw. aus. Der Ausgang ist nun unabhängig von der Fahrtrichtung der Lok. Der Ausgang mit dem gelben Anschlussdraht wird durch die in

CV#58 festgelegte Funktion gesteuert (z.B. bei Wert 1 mit F1). Somit schalten Sie die Zusatzfunktion (z.B. Dampfgenerator) ein bzw. aus.

Bitte beachten Sie, dass für Ausgang B (gelb) nur ein Strom von 150mA zulässig ist! In dieser Anschlußart wird die Zusatzfunktion bei DCC-Betrieb nur mit halber Leistung angesteuert (siehe auch Abs. 3.4, Punkt 7). Die Auswahl eines Dampfgenerators erfolgt nach der Betriebsspannung: Bei einer Gleisspannung von 21 Volt (z.B. bei Intellibox, TwinCenter, Lokmaus) sollte der Dampfgenerator bei Anschluß nach Abb. 6 für etwa 12..14Volt ausgelegt sein (wegen halber Leistung). Bei dem Set 1 von Lenz (Gleisspannung etwa 15Volt) verwenden Sie einen Dampfgenerator mit 14-16 Volt Nennspannung und die Anschaltung nach Abs. 3.4 Punkt 7 (volle Leistung).

⇒*Tipp :* Wenn Sie in CV#50 den Wert 128 programmieren, können Sie durch Einschalten der Funktion F3 die Dampfleistung (z.B. im Stand) verringern.

### **7.2. Anschluss der Innenbeleuchtung bei einem Triebwagen**

Für den Anschluss einer Innenbeleuchtung gibt es zwei Möglichkeiten :

- Die Stirnlampen des Triebwagens werden richtungsabhängig gesteuert, d.h. in Vorwärtsrichtung leuchten die Lämpchen vorne und in Rückwärtsrichtung leuchten die Lämpchen hinten, wenn die Funktion F0 eingeschaltet ist. Die Innenbeleuchtung ist ebenfalls eingeschaltet, wenn die Funktion F0 eingeschaltet ist.
- Die Stirnlampen des Triebwagens werden richtungsunabhängig gesteuert, d.h. in Vorwärtsrichtung und in Rückwärtsrichtung leuchten die Lämpchen hinten und vorne gleichzeitig, wenn die Funktion F0 eingeschaltet ist. Die Innenbeleuchtung kann separat durch die in CV#58 festgelegte Funktion (z.B. F1) ein- bzw. ausgeschaltet werden.

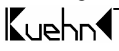

### **7.2.1. Stirnlampen richtungsabhängig**

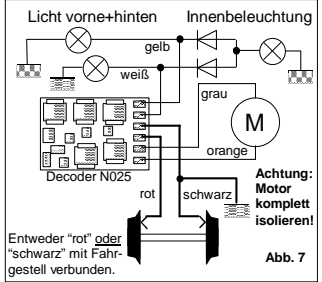

Die Funktionsausgänge werden auf richtungsabhängigen Betrieb programmiert. Diese Einstellung entspricht dem Auslieferungszustand des Decoders N025. Die Einstellung wird im User-Konfigurationsregister 1 (CV#56) vorgenommen. Dazu ist in diesem Register Bit 0 zu löschen.

Damit die Innenbeleuchtung eingeschaltet wird, wenn entweder das vordere Lämpchen oder das hintere Lämpchen leuchtet, sind zwei zusätzliche Dioden erforderlich (z.B. bei Conrad Electronic: Diode 1N4148, Best.-Nr. 162280). Die Kathoden der Dioden (Kennzeichnung an der Diode durch einen Farbring) werden an den

gelben bzw. weißen Anschlussdraht gelötet. Die Anoden werden zusammen an den einen Pol der Innenbeleuchtung angeschlossen. Der andere Pol der Innenbeleuchtung wird mit dem blauen Anschlussdraht verbunden.

Die Funktionsausgänge sind in der gewohnten Weise richtungsabhängig, d.h. in Vorwärtsrichtung leuchten die Lämpchen vorne und in Rückwärtsrichtung leuchten die Lämpchen hinten wenn die Funktion F0 eingeschaltet ist. Die Innenbeleuchtung ist ebenfalls eingeschaltet, wenn die Funktion F0 eingeschaltet ist.

### **7.2.2. Stirnlampen richtungsunabhängig**

Die Verschaltung der Innenbeleuchtung entspricht dem Anschluss einer Zusatzfunktion (siehe Abs. 7.1). In der Schaltung ist die Zusatzfunktion (z.B. der Dampfgenerator) durch eine Glühlampe zu ersetzen.

### **7.3. Verwendung des Decoders mit Intellibox (TwinCenter)**

Die Intellibox ist im Grundzustand auf das Märklin-Motorola-Format eingestellt. Sollen DCC-Decoder verwendet werden, ist diese Grundeinstellung entsprechend dem Handbuch der Intellibox zu ändern (Sonderoption 25=1, Sonderoption 907=4 oder 5). Falls diese Umstellung nicht erfolgt, fahren DCC-Decoder eventuell beim Einschalten der Intellibox unkontrolliert los, da die DCC-Decoder das Motorola-Format als Analogsignal interpretieren. Stellen Sie die Spurweite "N" ein, damit die Gleisspannung max. 18V beträgt und die Motoren Ihrer Loks geschohnt werden

Hinweis zum Programmiergleis : Beim Einbau von Decodern sollten diese zuerst auf einem Gleis mit Strombegrenzung getestet werden. Schalten Sie die Intellibox bzw. TwinCenter **zuerst** in den Programmiermode. Sie hören im Gerät ein Relais klacken. Erst dann können Sie ohne Gefahr für den Decoder die Lok auf das Programmiergleis stellen und den Decoder auslesen.

Werden mit der Intellibox "lange" Adressen gelesen oder programmiert, so setzt die

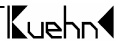

Intellibox den Decoder automatisch auf die Nutzung der erweiterten Adresse (CV#29, Bit 5=1). Der Decoder fährt demzufolge nicht mehr unter seiner kurzen Adresse. Sie müssen die Nutzung der kurzen Adresse durch das Löschen von Bit 5 in CV#29 wieder aktivieren. Programmieren Sie einfach die kurze Adresse, das Löschen von CV#29/Bit 5 erfolgt durch den Decoder automatisch.

### **8. Garantiebestimmungen**

Jeder Decoder wird vor seiner Auslieferung auf vollständige Funktion überprüft. Der Garantiezeitraum beträgt 2 Jahre ab Kaufdatum des Decoders. Tritt in dieser Zeit ein Fehler auf, setzen Sie sich bitte mit Ihrem Fachhändler oder direkt mit dem Hersteller in Verbindung. Wird nach Überprüfung des Decoders ein Herstell- oder Materialfehler festgestellt, wird Ihnen der Decoder kostenlos instand gesetzt.

Von der Garantie ausgeschlossen sind Beschädigungen des Decoders, die durch unsachgemäße Behandlung, Nichtbeachten der Bedienungsanleitung, nicht bestimmungsgemäßen Gebrauch, Überlastung, Umschaltimpuls von analogen Wechselstromanlagen, fehlerhafte Verdrahtung (z.B. durch Kurzschlüsse zwischen Stromaufnehmer und Motor, Kurzschluss zwischen Motorausgang und Lokfahrgestell), eigenmächtigen Eingriff, bauliche Veränderungen, Gewalteinwirkung, Überhitzung u.ä. verursacht werden.

Märklin ist ein eingetragenes Warenzeichen der Gebr. Märklin & Cie.GmbH, Göppingen

Jede Haftung für Schäden und Folgeschäden durch nicht bestimmungsgemäßen Gebrauch, Nichtbeachtung der Bedienungsanleitung, eigenmächtigen Eingriff, bauliche Veränderungen, Gewalteinwirkung, Überhitzung, Überlastung, Feuchtigkeitseinwirkung u.ä. ist ausgeschlossen.

 $\epsilon$ 

 $\mathbf{K}$ upho

Nicht für Kinder unter 3 Jahren geeignet. Not suitable for children under 36 months. Ne convient pas aux enfants en dessous de 36 mois.

T. Kühn Ausgabe 11/03 Technische Änderungen und Irrtum vorbehalten.

Dipl.-Ing. T.Kühn

Im Bendel 19 • D-53619 Rheinbreitbach • Tel . 02224/967780 • Fax. 02224/967781 Internet : [www.kuehn-](http://www.kuehn)[digital.de](http://-digital.de)